# *<u>K</u>* MacBook Pro

## Вітаємо з вашим новим MacBook Pro

MacBook Pro запускається автоматично, коли ви піднімаєте кришку. Програма «Асистент настроювання» допоможе почати роботу.

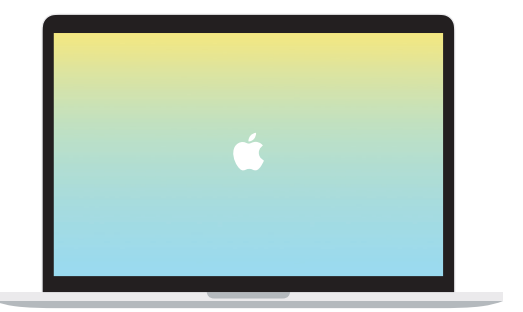

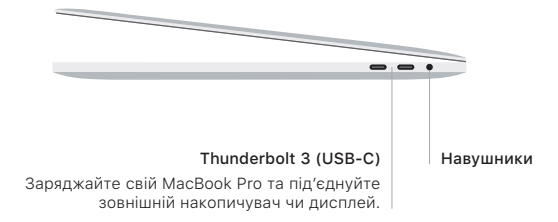

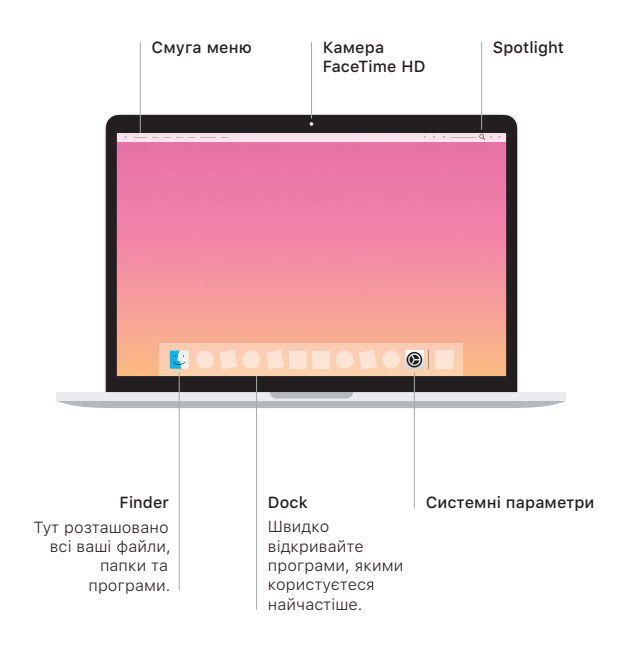

#### Touch Bar

Touch Bar змінюється залежно від використовуваної програми й виконуваних дій. На Control Strip праворуч можна швидко знаходити найчастіше використовувані інструменти, зокрема для регулювання гучності або яскравості. Торкніть  $\Box$ , щоб розгорнути Control Strip. Торкніть ✗⃝ ліворуч, щоб закрити.

#### Touch ID

Відбитком пальця можна відмикати MacBook Pro та через систему Apple Pay купувати вміст в App Store, iTunes Store, Apple Books і на інших веб-сайтах.

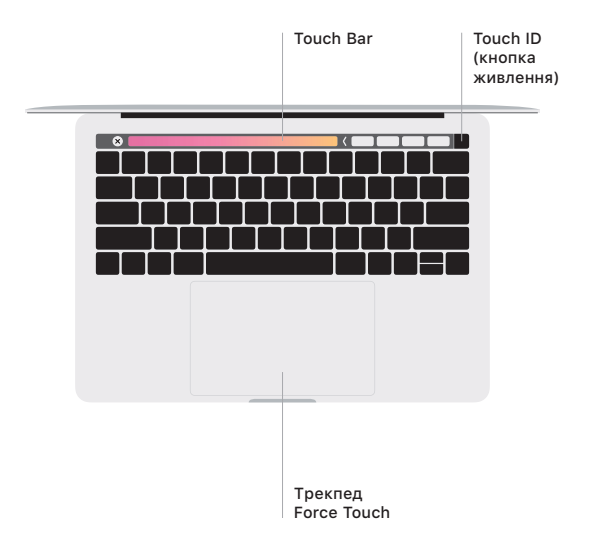

#### Жести Multi-Touch трекпеда

Ведіть двома пальцями по трекпеду для переміщення вгору, вниз або в сторони. Проводьте двома пальцями, щоб перегортати веб-сторінки, документи тощо. Клацайте двома пальцями, щоб застосувати клацання правою кнопкою миші. Клацніть і натисніть трекпед сильніше, щоб застосувати сильне клацання й відобразити більше інформації. Щоб дізнатися більше, виберіть «Системні параметри» на панелі Dock і натисніть «Трекпед».

### Отримайте посібник *Основи MacBook Pro*

У посібнику *Основи MacBook Pro* наведено докладні відомості щодо налаштування та використання MacBook Pro. Щоб переглянути посібник, перейдіть на сторінку [support.apple.com/guide/macbook-pro.](http://support.apple.com/guide/macbook-pro)

#### Підтримка

Докладну інформацію наведено на сторінці [support.apple.com/mac/macbook-pro](http://support.apple.com/mac/macbook-pro). Щоб зв'язатися з компанією Apple, перейдіть на сторінку [support.apple.com/](http://support.apple.com/contact) [contact.](http://support.apple.com/contact)

В окремих регіонах деякі функції недоступні. © 2019 Apple Inc. Усі права захищено. Designed by Apple in California. Printed in XXXX. UA034-03384-A